```
Backup avec BackupPC
```
# **Installation de BackupPC**

# **BackupPC 3.4 :**

BackupPC 3.4 est disponible sur les dépôts officiel de Debian:

*#* apt **install** backuppc

Il faut configurer Apache2, donc commencer par :

```
# rm /etc/apache2/sites-enabled/*
```
Il faut ensuite créer un VirtualHost d'Apache2 dans /etc/apache2/sites-available comme ceci :

## [backuppc.conf](https://wiki.virtit.fr/doku.php/kb:linux:donnees:backup_avec_backuppc?do=export_code&codeblock=2)

```
<VirtualHost *:80>
     DocumentRoot /usr/share/backuppc/cgi-bin
     Alias /backuppc /usr/share/backuppc/cgi-bin/
     <Directory /usr/share/backuppc/cgi-bin/>
         AllowOverride None
         Allow from all
         Options ExecCGI FollowSymlinks
         AddHandler cgi-script .cgi
         DirectoryIndex index.cgi
         AuthUserFile /etc/backuppc/htpasswd
         AuthType basic
         AuthName "BackupPC admin"
         require valid-user
     </Directory>
</VirtualHost>
```
Puis de l'activer :

```
# a2ensite backuppc.conf
# systemctl reload apache2
```
On va aussi définir un mot de passe a l'utilisateur backuppc en rentrant la commande :

# htpasswd /etc/backuppc/htpasswd backuppc

Il faut ensuite créer la clés SSH de l'utilisateur backuppc en lançant les commandes :

```
# sudo -i -u backuppc
# ssh-keygen -t rsa -b 4096
# exit
```
Attention à ne pas mettre de Passphrase a la clé.

### **Facultatif**

Pour changer l'emplacement de travail de BackupPC (en l'occurrence des backups), il faut d'abord copier le dossier de travail dans la nouvelle destination :

*#* rsync -aAXv /var/lib/backuppc /path/to/dest/

puis de modifier les champs suivants dans la fichier /etc/backuppc/config.pl :

\$Conf{TopDir} = '/path/to/dest/'; \$Conf{LogDir} = '/path/to/dest/log';

Puis relancer le service

*#* systemctl restart backuppc

# **BackupPC 4 :**

Attention, cela nécessite de compiler le packet.

On commence par installer les dépendances nécessaires :

```
apt-get install -y apache2 apache2-utils libapache2-mod-perl2 glusterfs-
client par2 perl smbclient rsync tar sendmail gcc zlib1g zlib1g-dev
libapache2-mod-scgi rrdtool git make perl-doc libarchive-zip-perl libfile-
listing-perl libxml-rss-perl libcgi-session-perl
```
On créer le dossier qui contiendra les fichiers BackupPC :

```
# mkdir /var/lib/backuppc
```
Puis on créer l'utilisateur backuppc :

```
# adduser --system --home /var/lib/backuppc --group --disabled-password --
shell /bin/false backuppc
```
Ensuite on créer les clés ssh:

*#* **mkdir** -p /var/lib/backuppc/.ssh

*#* **ssh-keygen** -q -t rsa -b 4096 -N '' -C "BackupPC key" -f

```
/var/lib/backuppc/.ssh/id_rsa
```

```
# echo -e "BatchMode yes\nStrictHostKeyChecking no" >
/var/lib/backuppc/.ssh/config
```
Et on redéfinit les droits :

```
chmod 700 /var/lib/backuppc/.ssh && chmod 600 /var/lib/backuppc/.ssh/id_rsa
&& chmod 644 /var/lib/backuppc/.ssh/id_rsa.pub && chmod 644
/var/lib/backuppc/.ssh/config && chown -R backuppc:backuppc
/var/lib/backuppc/.ssh
```
On git clone ensuite les trois dépôts de BackupPC :

```
# git clone https://github.com/backuppc/backuppc.git && git clone
https://github.com/backuppc/backuppc-xs.git && git clone
https://github.com/backuppc/rsync-bpc.git
```
Ensuite pour chaque packets :

### **backuppc-xs :**

*#* cd backuppc-xs *#* **git tag** | **tail** -1 | **xargs git checkout** *#* **perl** Makefile.PL *#* **make** *#* **make** test *#* **make install**

*#* cd ..

#### **rsync-bpc**

*#* cd rsync-bpc

*#* **git tag** | **tail** -1 | **xargs git checkout**

#### *#* ./configure

#### *#* **make**

*#* **make install**

### **backuppc**

*#* cd backuppc

*#* **git tag** | **tail** -1 | **xargs git checkout**

```
# ./configure.pl --batch --cgi-dir /usr/local/backuppc/cgi-bin --data-dir
/var/lib/backuppc --hostname backuppc --html-dir /usr/local/backuppc/cgi-bin
--html-dir-url '' --install-dir /usr/local/backuppc --config-dir
/etc/backuppc
```
*#* **cp** systemd/backuppc.service /etc/systemd/system/ && systemctl daemonreload

*#* cd ..

Ensuite on supprime les configurations Apache2 par défaut

```
# rm /etc/apache2/sites-enabled/*
```
et on injecte cette configuration dans le dossier /etc/apache2/sites-available/

[backuppc.conf](https://wiki.virtit.fr/doku.php/kb:linux:donnees:backup_avec_backuppc?do=export_code&codeblock=35)

```
<VirtualHost *:80>
     DocumentRoot /usr/local/backuppc/cgi-bin
     <Directory /usr/local/backuppc/cgi-bin/>
         AllowOverride None
         Allow from all
         Options ExecCGI FollowSymlinks
         DirectoryIndex BackupPC_Admin
     <FilesMatch "BackupPC_Admin$">
         SetHandler cgi-script
     </FilesMatch>
         AuthUserFile /etc/backuppc/htpasswd
         AuthType basic
         AuthName "BackupPC admin"
         require valid-user
     </Directory>
</VirtualHost>
```
Ensuite on va demander a Apache2 d'utiliser l'utilisateur backuppc plutot que le www-data :

*#* **sed** -i 's/www-data/backuppc/' /etc/apache2/envvars

On active les confs et les modules :

*#* a2enmod cgid && a2ensite backuppc.conf

Ensuite on redémarre apache2 :

systemctl restart apache2

On créer ensuite le fichier de mot de passe :

*#* **rm** /etc/backuppc/BackupPC.users && **touch** /etc/backuppc/htpasswd

et ensuite il faut créer un utilisateur

*#* htpasswd /etc/backuppc/htpasswd \$USERNAME

et il faudra ajouter ce compte en tant qu'admin de backuppc dans le fichier /etc/backupc/config.pl

```
2032. # --> administrative users are the union of groups admin and wheel,
     plus
2033. # craig and celia.
2034. #
2035. # $Conf{CgiAdminUserGroup} = '';
2036. # $Conf{CgiAdminUsers} = 'craig celia';
2037. # --> administrative users are only craig and celia'.
2038. #
2039. $Conf{CgiAdminUserGroup} = '';
2040. $Conf{CgiAdminUsers} = '$USERNAME';
```
From: <https://wiki.virtit.fr/>- **VirtIT**

Permanent link: **[https://wiki.virtit.fr/doku.php/kb:linux:donnees:backup\\_avec\\_backuppc?rev=1547226636](https://wiki.virtit.fr/doku.php/kb:linux:donnees:backup_avec_backuppc?rev=1547226636)**

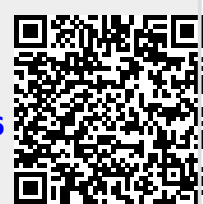

Last update: **2019/01/11 17:10**